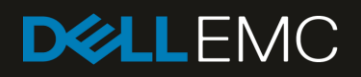

# Dell EMC Networking S4248-ON

Switch Configuration Guide for Dell EMC Unity, SC Series, and PS Series iSCSI SANs

#### Abstract

This document illustrates how to configure the Dell EMC™ Networking S4248-ON switch for use with Dell EMC Unity, Dell EMC SC Series, or Dell™ PS Series storage using Dell EMC best practices.

February 2019

## **Revisions**

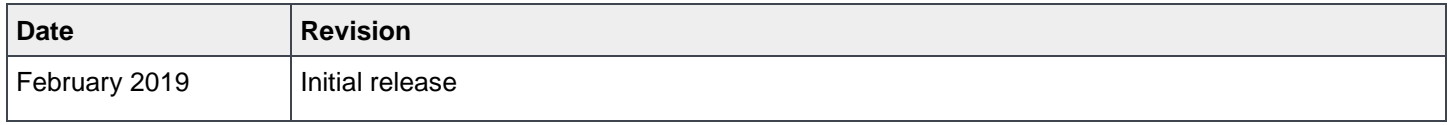

The information in this publication is provided "as is." Dell Inc. makes no representations or warranties of any kind with respect to the information in this publication, and specifically disclaims implied warranties of merchantability or fitness for a particular purpose.

Use, copying, and distribution of any software described in this publication requires an applicable software license.

© 2019 Dell Inc. or its subsidiaries. All Rights Reserved. Dell, EMC, Dell EMC and other trademarks are trademarks of Dell Inc. or its subsidiaries. Other trademarks may be trademarks of their respective owners. Published in the USA. [2/11/2019] [Configuration and Deployment] [SCG4077]

Dell believes the information in this document is accurate as of its publication date. The information is subject to change without notice.

## **Table of contents**

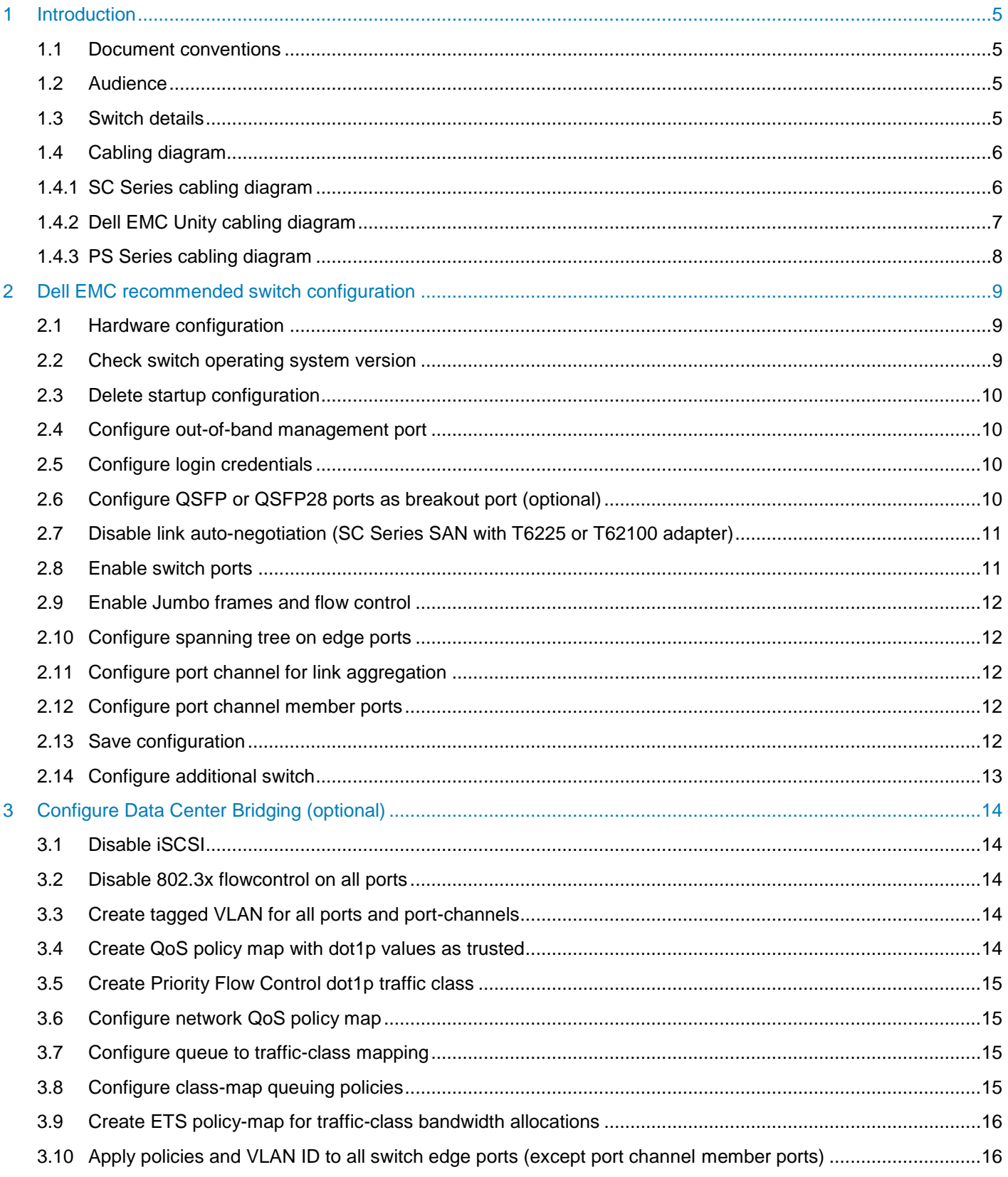

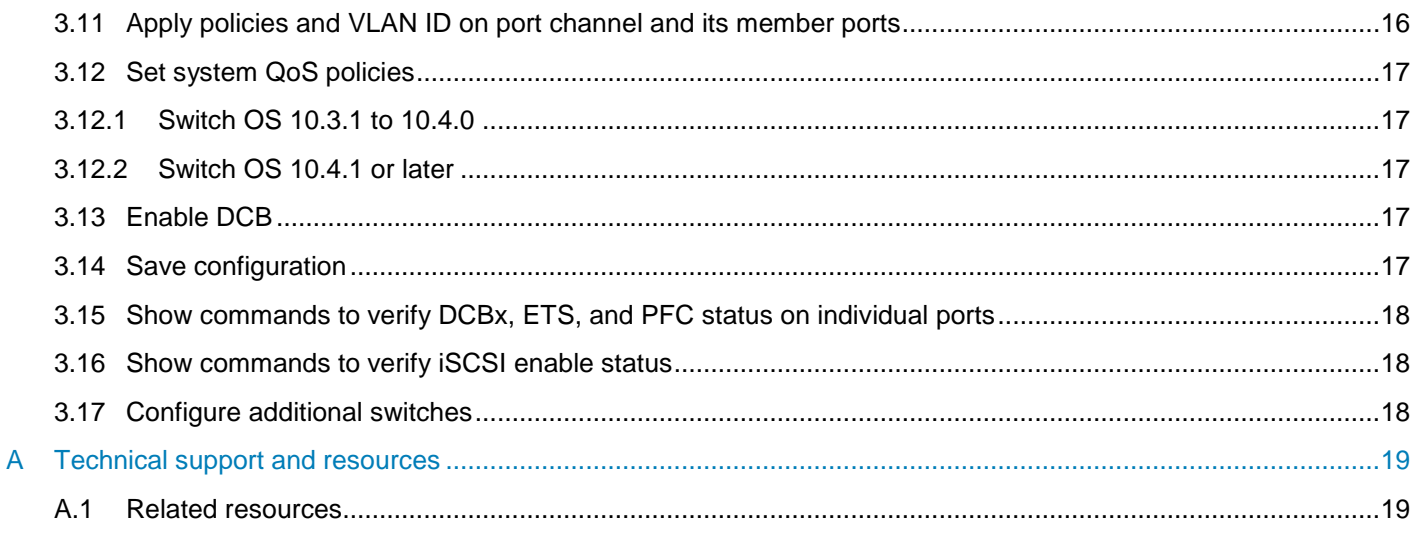

### <span id="page-4-0"></span>1 Introduction

This document illustrates how to configure the Dell EMC™ Networking S4248-ON switch for use with Dell EMC Unity, Dell EMC SC Series, or Dell™ PS Series storage using Dell EMC best practices.

Link aggregation groups (LAGs) for inter-switch connections are mandatory for PS Series, optional for SC Series, and not connected for Dell EMC Unity iSCSI SAN environments. If using inter-switch connections, the switches are interconnected to each other using QSFP28 cables.

**Note:** For more information on SC Series or PS Series SAN design recommendations, see the [Dell EMC](https://downloads.dell.com/manuals/all-products/esuprt_solutions_int/esuprt_solutions_int_solutions_resources/general-solution-resources_white-papers2_en-us.pdf)  [Storage Compatibility Matrix.](https://downloads.dell.com/manuals/all-products/esuprt_solutions_int/esuprt_solutions_int_solutions_resources/general-solution-resources_white-papers2_en-us.pdf) For information on Dell EMC Unity SAN design recommendations, see the Dell EMC Unity [Simple Support Matrix.](https://elabnavigator.emc.com/vault/pdf/EMC_Unity_ESSM.pdf)

#### <span id="page-4-1"></span>1.1 Document conventions

Table 1 lists the formatting conventions used in this document.

| Item                                    | <b>Convention</b>      | <b>Example</b>                          |
|-----------------------------------------|------------------------|-----------------------------------------|
| Code samples                            | Monospace              | System configuration has been modified. |
| l Parameters                            | Italic                 | $Dell (profile-name)$ #                 |
| Command-line commands                   | <b>Bold</b>            | OS#show version                         |
| Command-line user-supplied<br>variables | Bold, italic, brackets | $\vert$ <vlan-id></vlan-id>             |

Table 1 Document conventions

#### <span id="page-4-2"></span>1.2 Audience

This switch configuration guide describes an optimal configuration following Dell EMC best practices for a Dell EMC Unity, SC Series, or PS Series iSCSI SAN and is intended for storage or network administrators and deployment personnel.

### <span id="page-4-4"></span><span id="page-4-3"></span>1.3 Switch details

[Table 2](#page-4-4) provides an overview of the switch configuration.

Table 2 Switch specifications

| <b>Dell EMC Networking S4248-ON</b> |                                      |  |
|-------------------------------------|--------------------------------------|--|
| <b>Switch vendor</b>                | Dell EMC                             |  |
| Switch model                        | S4248-ON (S4248FB-ON or S4248FBL-ON) |  |
| <b>Switch operating system</b>      | 10.4.0 R3 or later                   |  |

**Note:** For proper functionality, the switch must be at the switch operating system version shown in [Table 2](#page-4-4) before proceeding with this configuration. Using previous versions may have unpredictable results.

**Note:** The latest switch OS updates and documentation can be found at the [Force10 Portal.](https://www.force10networks.com/csportal20/Software/Downloads.aspx)

### <span id="page-5-0"></span>1.4 Cabling diagram

Refer to one of the following cabling sections that is applicable to your storage system: SC Series (section [1.4.1\)](#page-5-1), Dell EMC Unity (section [1.4.2\)](#page-6-0), or PS Series (section [1.4.3\)](#page-7-0).

#### <span id="page-5-1"></span>1.4.1 SC Series cabling diagram

The cabling diagram in [Figure 1](#page-5-2) represents the Dell EMC recommended method for deploying servers and SC Series storage arrays.

<span id="page-5-2"></span>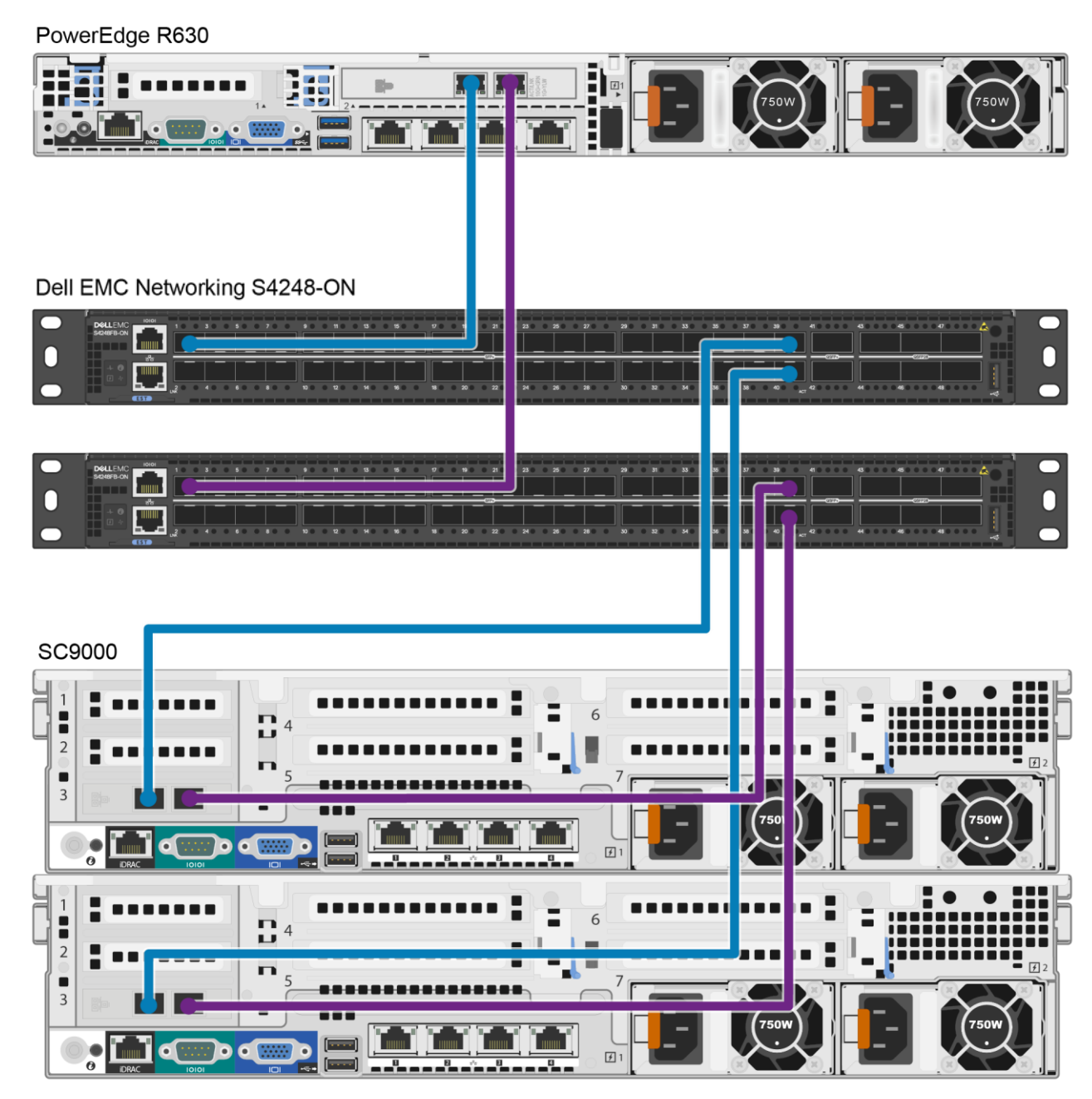

Figure 1 SC Series cabling diagram

#### <span id="page-6-0"></span>1.4.2 Dell EMC Unity cabling diagram

The cabling diagram in [Figure 3](#page-7-1) represents the Dell EMC recommended method for deploying servers and Dell EMC Unity storage arrays.

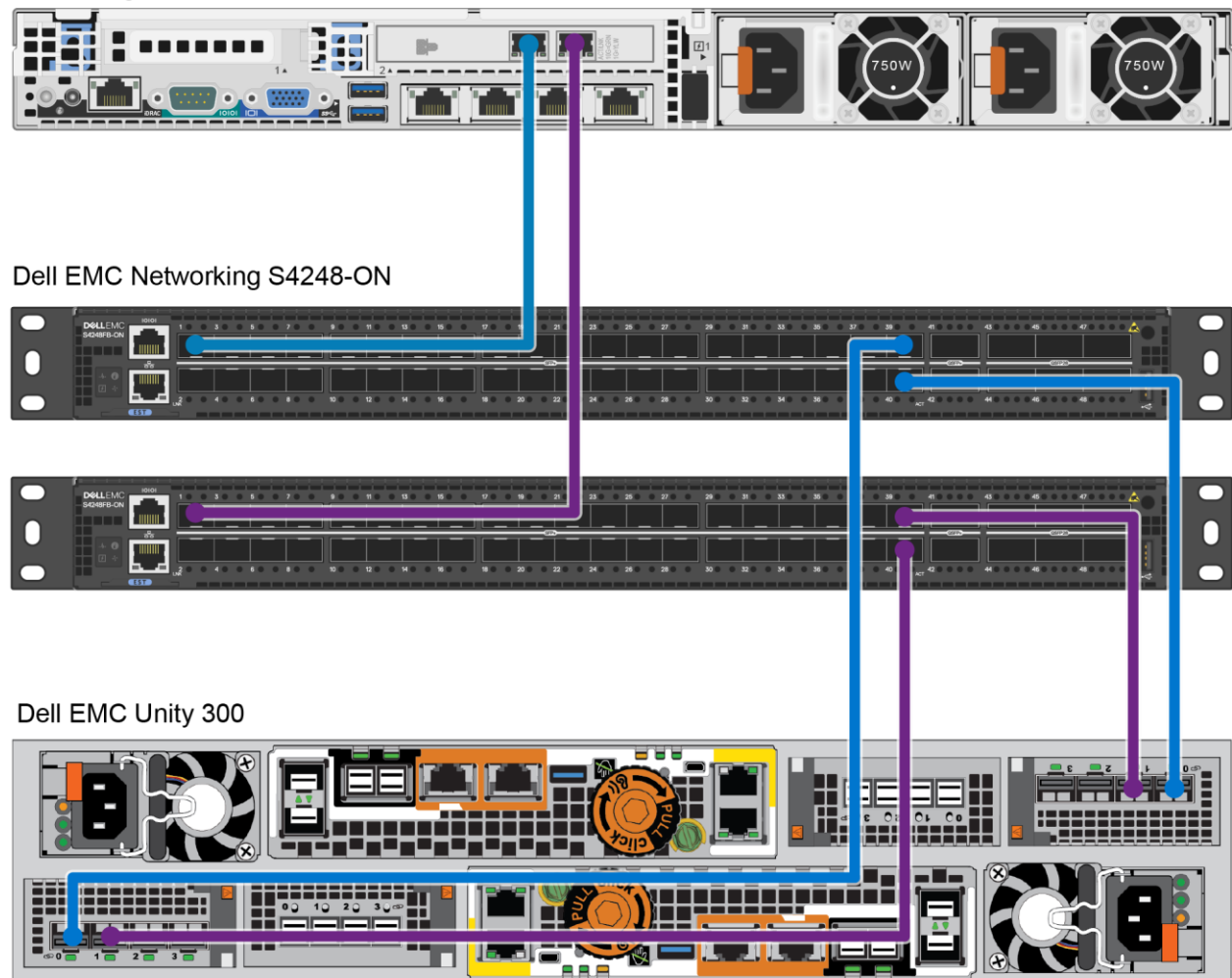

PowerEdge R630

Figure 2 Dell EMC Unity cabling diagram

#### <span id="page-7-0"></span>1.4.3 PS Series cabling diagram

The cabling diagram in [Figure 3](#page-7-1) represents the Dell EMC recommended method for deploying servers and PS Series arrays. The two switches are connected to each other using a port-channel interconnect.

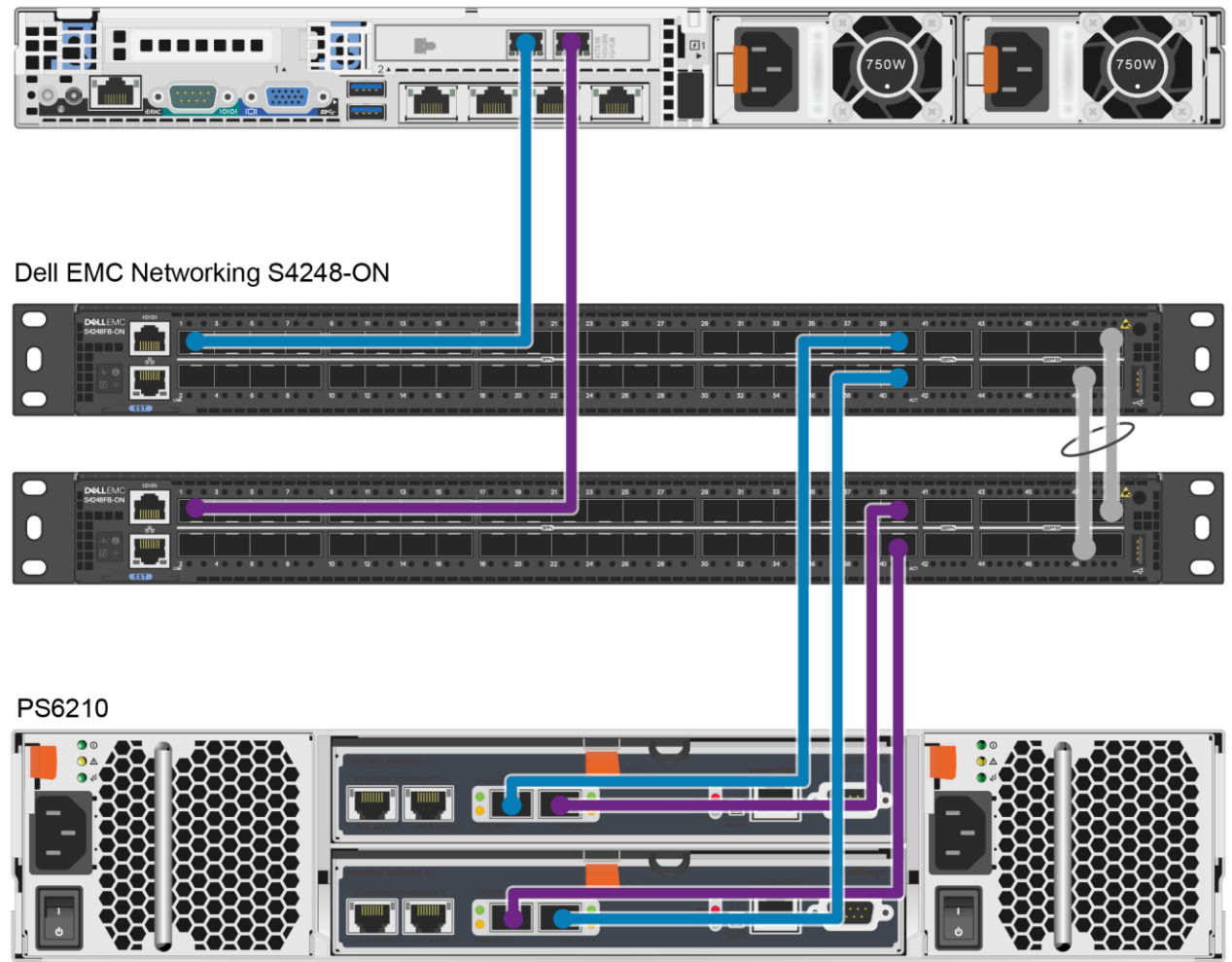

PowerEdge R630

<span id="page-7-1"></span>Figure 3 PS Series cabling diagram

## <span id="page-8-0"></span>2 Dell EMC recommended switch configuration

These steps show how to configure two S4248-ON switches with a Link Aggregation Group (LAG). The switches are interconnected using two of the 40GbE Quad Small Form-factor Pluggable (QSFP) ports or 100GbE QSFP28 ports. The LAG is configured for Dynamic Link Aggregation Control Protocol (LACP). This example uses physical ports 47 and 48 (QSFP28) for the switch interconnect (LAG) and the 10GbE SFP ports for host server and storage controller connections.

**Note:** LAGs for inter-switch connections are mandatory for PS Series, optional for SC Series, and not connected for Dell EMC Unity iSCSI SAN environments.

**Note:** The factory default user ID/password is **admin/admin.**

### <span id="page-8-1"></span>2.1 Hardware configuration

**Note:** Do not connect any server NIC or storage controller cables to the switch before performing the following configuration steps.

- 1. Power on the two switches.
- 2. Connect a serial cable to the serial port of the first switch.
- 3. Using PuTTY or another terminal utility, open a serial connection session to the switch.
- 4. Open the terminal emulator and configure it to use the serial port (COM1, COM2). Configure serial communications for 115200 N, 8, 1 and no flow control.
- 5. Perform all CLI steps from section [2](#page-8-0) and section [3](#page-13-0) (optional) on switch 1. Repeat this process for switch 2.
- 6. **Required for PS Series (optional for SC Series and not applicable for Dell EMC Unity):** Connect the QSFP28 interconnect cables between the switches by connecting physical port 47 on switch 1 to physical port 47 on switch 2, and physical port 48 on switch 1 to physical port 48 on switch 2. See the interconnect configuration in [Figure 3.](#page-7-1)
- 7. Connect all server NIC and storage controller cables to the switch.

#### <span id="page-8-2"></span>2.2 Check switch operating system version

OS10# **show version**

**Note**: If the active version displayed here is not 10.4.0 R3 or later, visit the [Force10 Portal](https://www.force10networks.com/csportal20/Software/Downloads.aspx) and download the latest update for the switches.

### <span id="page-9-0"></span>2.3 Delete startup configuration

**Note:** This example assumes a switch is using the default configuration settings. Using the **delete startupconfiguration** command will set the startup configuration file to its default settings. Always back up your configuration settings prior to performing any configuration changes.

```
OS10# delete startup-configuration
Proceed to delete startup-config [confirm yes/no(default)]yes
OS10# reload
System configuration has been modified. Save? [yes/no]no
Proceed to reboot the system? [confirm yes/no]yes
```
**Note**: The switch will reboot.

#### <span id="page-9-1"></span>2.4 Configure out-of-band management port

OS10# **configure terminal**

```
OS10(config)# interface mgmt 1/1/1
OS10(conf-if-ma-1/1/1)# no ip address dhcp
OS10(conf-if-ma-1/1/1)# ip address <ipaddress>/<subnet>
OS10(conf-if-ma-1/1/1)# exit
```
### <span id="page-9-2"></span>2.5 Configure login credentials

OS10(config)# **username admin password** *<password> role sysadmin*

### <span id="page-9-3"></span>2.6 Configure QSFP or QSFP28 ports as breakout port (optional)

Identify the QSFP (40GbE) or QSFP28 (100GbE) port numbers that will be configured as breakout ports.

**Note:** Breakout cables are required when using breakout interfaces.

QSFP ports 1/1/40 and 1/1/41 have the following breakout capabilities:

- 40g-1x: 1 x 40Gb interface
- 10g-4x: 4 x 10Gb interfaces

QSFP28 ports 1/1/42 to 1/1/48 have the following breakout capabilities:

- 100g-1x: 1 x 100Gb interface
- 50g-2x: 2 x 50Gb interfaces
- 40g-1x: 1 x 40Gb interface
- 25g-4x: 4 x 25Gb interfaces
- 10g-4x: 4 x 10Gb interfaces

**Example:** Configure a QSFP port as a 4 x 10GbE breakout.

OS10(config)# **interface breakout 1/1/***<port-number>* **map 10g-4x**

**Example:** Configure a QSFP28 port as a 4 x 25GbE breakout.

OS10(config)# **interface breakout 1/1/***<port-number>* **map 25g-4x**

Use the following command to check the port interface status:

OS10# **show interface status**

## <span id="page-10-0"></span>2.7 Disable link auto-negotiation (SC Series SAN with T6225 or T62100 adapter)

**Note:** This section applies only to SC Series iSCSI SANs that use the Chelsio® T6225 or T62100 adapter.

Before connecting the network cable between the Chelsio T6225 (25GbE) or T62100 (100GbE) storage controller adapter and the switch, disable link auto-negotiation on the switch. For example, if the T6225 adapter will be connected to the breakout port eth 1/1/47:1, use the following procedure to disable link autonegotiation:

```
OS10(config)# interface ethernet 1/1/47:1
OS10(conf-if-eth1/1/47:1)# negotiation off
OS10(conf-if-eth1/1/47:1)# exit
```
#### <span id="page-10-1"></span>2.8 Enable switch ports

By default, switch ports for the S4248-ON switch are enabled and are configured for **switchport mode access.** If choosing to reconfigure the ports, use the following steps.

**Option 1:** Enable ports individually by entering the port number.

```
OS10# configure terminal
OS10(config)#interface ethernet 1/1/1
OS10(conf-if-eth1/1/1)# switchport mode access
OS10(conf-if-eth1/1/1)# no shutdown
OS10(conf-if-eth1/1/1)# exit
```
**Option 2:** Enable multiple ports at once using the **range** parameter.

The following command configures 10GbE switch ports (1/1/1 to 1/1/40).

```
OS10# configure terminal
OS10(config)# interface range ethernet 1/1/1–1/1/40
OS10(conf-range-eth1/1/1-1/1/40)# switchport mode access
OS10(conf-range-eth1/1/1-1/1/40)# no shutdown
OS10(conf-range-eth1/1/1-1/1/40)# exit
```
#### <span id="page-11-0"></span>2.9 Enable Jumbo frames and flow control

```
OS10(config)# interface range ethernet 1/1/1–1/1/40
OS10(conf-range-eth1/1/1-1/1/40)# mtu 9216
OS10(conf-range-eth1/1/1-1/1/40)# flowcontrol receive on
OS10(conf-range-eth1/1/1-1/1/40)# flowcontrol transmit off
```
#### <span id="page-11-1"></span>2.10 Configure spanning tree on edge ports

```
OS10(conf-range-eth1/1/1-1/1/40)# spanning-tree port type edge
OS10(conf-range-eth1/1/1-1/1/40)# exit
OS10(config)# no spanning-tree disable
```
### <span id="page-11-2"></span>2.11 Configure port channel for link aggregation

**Note:** Configuring for a port channel is mandatory for PS Series, optional for SC Series, and not applicable to Dell EMC Unity SANs.

These commands create a port channel or link aggregation used as an interconnect between two switches.

```
OS10(config)# interface port-channel 1
OS10(conf-if-po-1)#mtu 9216
OS10(conf-if-po-1)#no shutdown
OS10(conf-if-po-1)#exit
```
#### <span id="page-11-3"></span>2.12 Configure port channel member ports

This configuration guide uses ports 1/1/47 and 1/1/48 as port channel member ports, and they are configured using the following commands.

```
OS10(config)# interface range ethernet 1/1/47,1/1/48
OS10(conf-range-eth1/1/47,1/1/48)# no switchport
OS10(conf-range-eth1/1/47,1/1/48)# channel-group 1 mode active
OS10(conf-range-eth1/1/47,1/1/48)# mtu 9216
OS10(conf-range-eth1/1/47,1/1/48)# flowcontrol receive on
OS10(conf-range-eth1/1/47,1/1/48)# flowcontrol transmit off
OS10(conf-range-eth1/1/47,1/1/48)# exit
OS10(config)# exit
```
### <span id="page-11-4"></span>2.13 Save configuration

```
OS10#copy running-configuration startup-configuration
OS10#reload
System configuration has been modified. Save? [yes/no]: yes
Proceed to reboot the system? [confirm yes/no]:yes
```
### <span id="page-12-0"></span>2.14 Configure additional switch

Repeat the commands from section [2](#page-8-0) to configure the second switch.

**Note**: The preceding procedure places all switch ports in the default VLAN. If preferring to place ports in a non-default VLAN, refer to the switch documentation.

### <span id="page-13-0"></span>3 Configure Data Center Bridging (optional)

To enable Data Center Bridging (DCB) mode on the switch, use the commands in this section.

**Note:** Complete the switch configuration steps in section [2](#page-8-0) before configuring the switch for DCB mode.

#### <span id="page-13-1"></span>3.1 Disable iSCSI

OS10# **configure terminal** OS10(config)# **no iscsi enable** OS10(config)# **no iscsi session-monitoring enable**

### <span id="page-13-2"></span>3.2 Disable 802.3x flowcontrol on all ports

```
OS10(config)# interface range ethernet 1/1/1–1/1/40
OS10(conf-range-eth1/1/1-1/1/40)# no flowcontrol receive
OS10(conf-range-eth1/1/1-1/1/40)# no flowcontrol transmit
OS10(conf-range-eth1/1/1-1/1/40)# exit
```
### <span id="page-13-3"></span>3.3 Create tagged VLAN for all ports and port-channels

**Note:** You must supply a VLAN ID. The valid range is 2 to 4093.

The following commands will configure single VLAN ID. If desired, multiple VLAN IDs can be created on the switch and assigned to ports.

```
OS10(config)# interface vlan <vlan-id>
OS10(conf-if-vl-<vlan-id>)# mtu 9216
OS10(conf-if-vl-<vlan-id>)# no shutdown
OS10(conf-if-vl-<vlan-id>)# exit
```
### <span id="page-13-4"></span>3.4 Create QoS policy map with dot1p values as trusted

**Note:** This section only applies to switches running OS version 10.4.0. Skip this section if your switch is running OS version 10.4.1 or later.

```
OS10(config)# policy-map type qos <trust-policy-map-name>
OS10(config-pmap-qos)# class class-trust
OS10(config-pmap-c-qos)# trust dot1p
OS10(config-pmap-c-qos)# exit
OS10(config-pmap-qos)# exit
```
### <span id="page-14-0"></span>3.5 Create Priority Flow Control dot1p traffic class

The following commands configure a network QoS class map and match the iSCSI traffic class.

```
OS10(config)# class-map type network-qos <iSCSI-class-map-name>
OS10(config-cmap-nqos)# match qos-group 4
OS10(config-cmap-nqos)# exit
```
### <span id="page-14-1"></span>3.6 Configure network QoS policy map

```
OS10(config)# policy-map type network-qos <policy-map-name>
OS10(config-pmap-network-qos)# class <iSCSI-class-map-name>
OS10(config-pmap-c-nqos)# pause
OS10(config-pmap-c-nqos)# pfc-cos 4
OS10(config-pmap-c-nqos)# exit
OS10(config-pmap-network-qos)# exit
OS10(config)# policy-map type application <qos-policy-map-name>
OS10(config-pmap-application)# class class-iscsi
OS10(config-pmap-c-app)# set qos-group 4
OS10(config-pmap-c-app)# set cos 4
OS10(config-pmap-c-app)# exit
OS10(config-pmap-application)# exit
```
### <span id="page-14-2"></span>3.7 Configure queue to traffic-class mapping

```
OS10(config)# qos-map traffic-class <queue-map-name>
OS10(config-qos-map)# queue 0 qos-group 0-3,5-7
OS10(config-qos-map)# queue 4 qos-group 4
OS10(config-qos-map)# exit
```
### <span id="page-14-3"></span>3.8 Configure class-map queuing policies

```
OS10(config)# class-map type queuing <LAN-traffic-map-name>
OS10(config-cmap-queuing)# match queue 0
OS10(config-cmap-queuing)# exit
OS10(config)# class-map type queuing <iSCSI-traffic-map-name>
OS10(config-cmap-queuing)# match queue 4
OS10(config-cmap-queuing)# exit
```
### <span id="page-15-0"></span>3.9 Create ETS policy-map for traffic-class bandwidth allocations

```
OS10(config)# policy-map type queuing <queuing-policy-name>
OS10(config-pmap-queuing)# class <LAN-traffic-map-name>
OS10(config-pmap-c-que)# bandwidth percent <bandwidth-percentage>
OS10(config-pmap-c-que)# exit
OS10(config-pmap-queuing)# class <iSCSI-traffic-map-name>
OS10(config-pmap-c-que)# bandwidth percent <bandwidth-percentage>
OS10(config-pmap-c-que)# exit
OS10(config-pmap-queuing)# exit
```
**Note:** The sum of the bandwidth-percentages must be equal to 100. Monitor the LAN and SAN performance in your environment to determine optimal bandwidth settings.

### <span id="page-15-1"></span>3.10 Apply policies and VLAN ID to all switch edge ports (except port channel member ports)

```
OS10(config)# interface range ethernet 1/1/1-1/1/40
OS10(conf-range-eth1/1/1-1/1/40)# switchport mode trunk
OS10(conf-range-eth1/1/1-1/1/40)# switchport trunk allowed vlan <vlan-id>
OS10(conf-range-eth1/1/1-1/1/40)# service-policy input type network-qos <policy-
map-name>
OS10(conf-range-eth1/1/1-1/1/40)# service-policy output type queuing <queuing-
policy-name>
OS10(conf-range-eth1/1/1-1/1/40)# ets mode on
OS10(conf-range-eth1/1/1-1/1/40)# qos-map traffic-class <queue-map-name>
OS10(conf-range-eth1/1/1-1/1/40)# priority-flow-control mode on
OS10(conf-range-eth1/1/1-1/1/40)# exit
```
**Note:** The **priority-flow-control** setting can be enabled for limited ports on the switch. When breakout ports are configured, the total number of ports on the switch can be exceed this limit and cause the error **Error:QOS: Insufficient hardware resources**. Refer to the release notes for the switch for further details.

### <span id="page-15-2"></span>3.11 Apply policies and VLAN ID on port channel and its member ports

**Note:** Configuring for a port channel is mandatory for PS Series, optional for SC Series, and not applicable to Dell EMC Unity SANs.

```
OS10(config)# interface port-channel 1
OS10(conf-if-po-1)# switchport mode trunk
OS10(conf-if-po-1)# switchport trunk allowed vlan <vlan-id>
OS10(conf-if-po-1)# no shutdown
OS10(conf-if-po-1)# exit
```
This configuration guide uses ports 1/1/47 and 1/1/48 as port-channel member ports. They are configured using the following commands.

```
OS10(config)# interface range ethernet 1/1/47,1/1/48
OS10(conf-range-eth1/1/47,1/1/48)# service-policy input type network-qos 
<policy-map-name>
OS10(conf-range-eth1/1/47,1/1/48)# service-policy output type queuing <queuing-
policy-name>
OS10(conf-range-eth1/1/47,1/1/48)# ets mode on
OS10(conf-range-eth1/1/47,1/1/48)# qos-map traffic-class <queue-map-name>
OS10(conf-range-eth1/1/47,1/1/48)# priority-flow-control mode on
OS10(conf-range-eth1/1/47,1/1/48)# exit
OS10(config)#
```
### <span id="page-16-0"></span>3.12 Set system QoS policies

#### <span id="page-16-1"></span>3.12.1 Switch OS 10.3.1 to 10.4.0

**Note:** Perform these steps if your switch is running OS version 10.3.1 to 10.4.0. If your switch is running OS version 10.4.1 or later, skip this section and perform the steps in section [3.12.2.](#page-16-2)

```
OS10(config)# system qos
```

```
OS10(config-sys-qos)# service-policy input type qos <trust-policy-map-name>
OS10(config-sys-qos)# service-policy type application <qos-policy-map-name>
OS10(config-sys-qos)# ets mode on
OS10(config-sys-qos)# exit
```
#### <span id="page-16-2"></span>3.12.2 Switch OS 10.4.1 or later

**Note:** Perform these steps if your switch is running OS version 10.4.1 or later. If your switch is running OS version 10.4.0 or earlier, skip this section and perform the steps in section [3.12.1.](#page-16-1)

```
OS10(config)# system qos
OS10(config-sys-qos)# trust-map dot1p default
OS10(config-sys-qos)# service-policy type application <qos-policy-map-name>
OS10(config-sys-qos)# ets mode on
OS10(config-sys-qos)# exit
```
#### <span id="page-16-3"></span>3.13 Enable DCB

OS10(config)# **dcbx enable**

#### <span id="page-16-4"></span>3.14 Save configuration

OS10# **copy running-configuration startup-configuration** OS10# **reload**

### <span id="page-17-0"></span>3.15 Show commands to verify DCBx, ETS, and PFC status on individual ports

OS10# **show lldp dcbx interface ethernet 1/1/***<port-number>* OS10# **show lldp dcbx interface ethernet 1/1/***<port-number>* **pfc detail** OS10# **show lldp dcbx interface ethernet 1/1/***<port-number>* **ets detail**

#### <span id="page-17-1"></span>3.16 Show commands to verify iSCSI enable status

OS10# **show iscsi** OS10# **show iscsi storage-devices** OS10# **show iscsi sessions**

#### <span id="page-17-2"></span>3.17 Configure additional switches

Repeat the commands from section [3](#page-13-0) to configure DCB on additional switches.

## <span id="page-18-0"></span>A Technical support and resources

[Dell.com/support](http://www.dell.com/support) is focused on meeting customer needs with proven services and support.

[Storage technical documents and videos](http://www.dell.com/storageresources) provide expertise that helps to ensure customer success on Dell EMC storage platforms.

### <span id="page-18-1"></span>A.1 Related resources

.

Referenced or recommended Dell publications:

- [Dell PS Series Configuration Guide](https://downloads.dell.com/manuals/all-products/esuprt_software/esuprt_it_ops_datcentr_mgmt/s-solution-resources_white-papers13_en-us.pdf)
- [Dell EMC Storage Compatibility Matrix](https://downloads.dell.com/manuals/all-products/esuprt_solutions_int/esuprt_solutions_int_solutions_resources/general-solution-resources_white-papers2_en-us.pdf)
- [Dell EMC Unity Simple Support Matrix](https://elabnavigator.emc.com/vault/pdf/EMC_Unity_ESSM.pdf)

For best practices white papers, reference architectures, and sizing guidelines for enterprise applications and SANs, refer to the following pages:

- SC [Series technical documents and videos](https://www.dell.com/support/article/sln312469)
- [PS Series technical documents and videos](https://www.dell.com/support/article/sln312611)
- [Dell EMC Unity technical documents and videos](https://www.dell.com/support/article/sln310140)